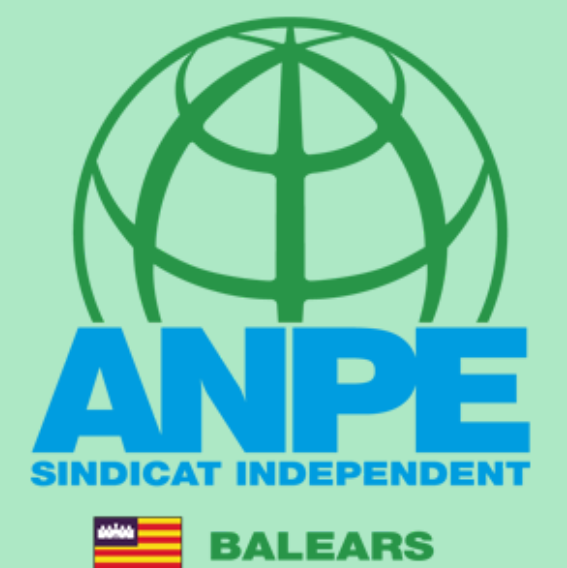

TRÀMIT ADJUDICACIÓ DE DESTINACIONS PROVISIONALS PER AL CURS 2023-2024

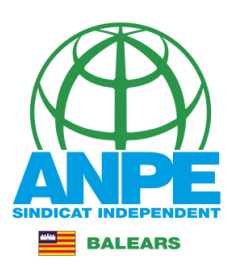

## Accediu a la web de DGP Docent de la CAIB.

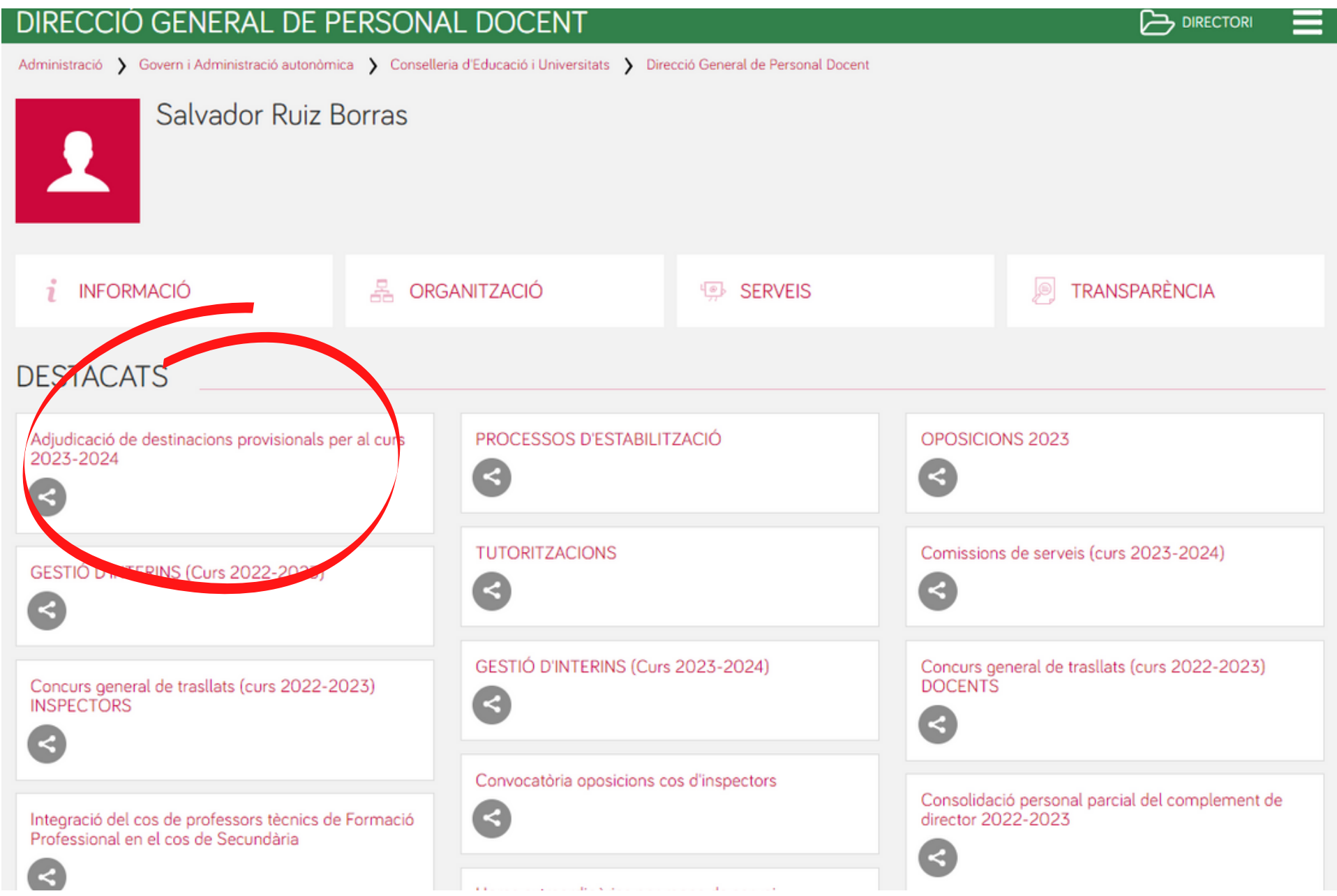

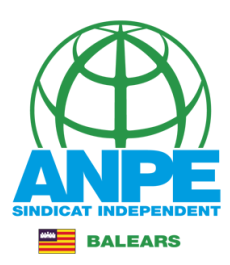

Ξ

**DIRECTORI** 

### ADJUDICACIÓ DE DESTINACIONS PROVISIONALS CURS 2023-2024

Inici > Conselleria d'Educació i Universitats > Direcció General de Personal Docent > Adjudicació de destinacions provisionals curs 2023-2024 > INICI > Portada

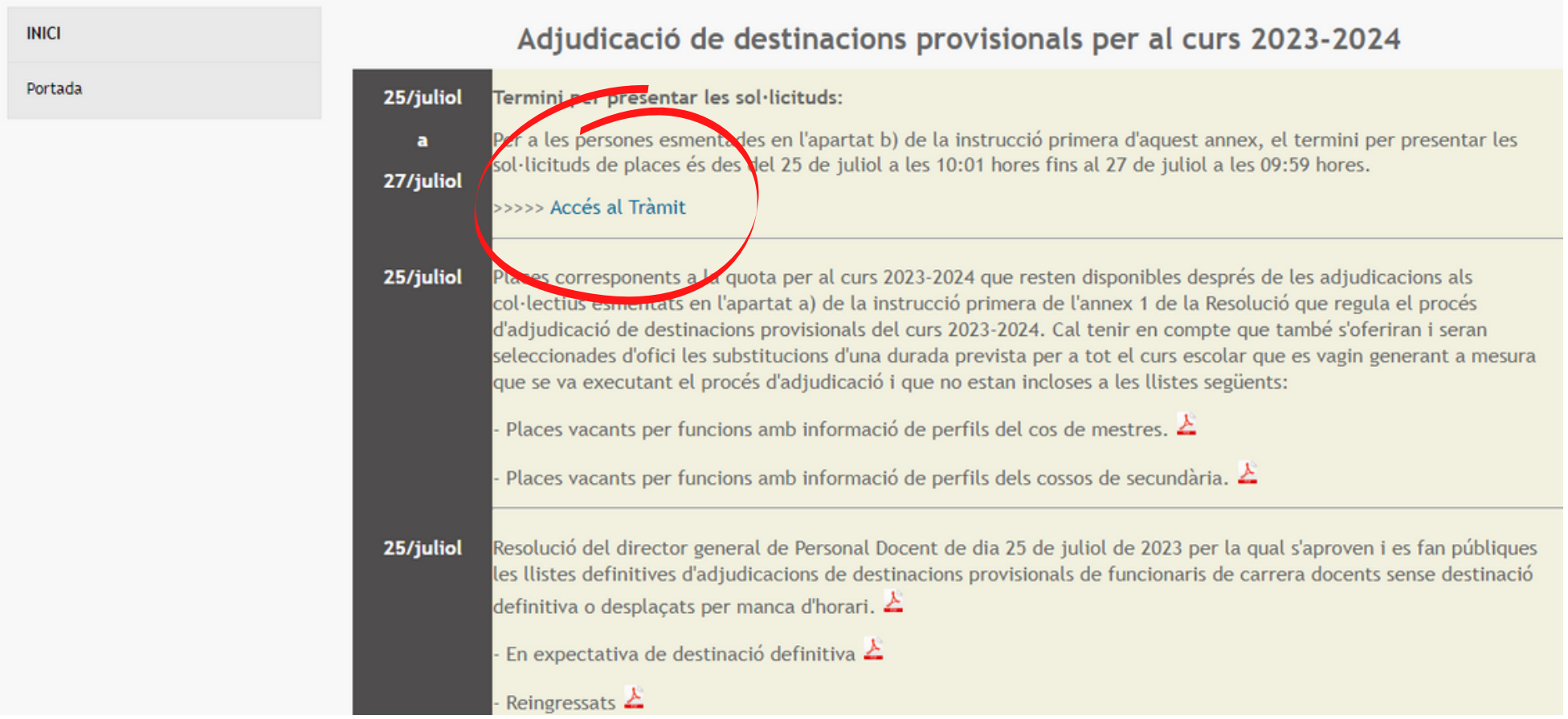

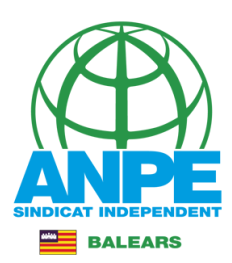

## Identifica't.

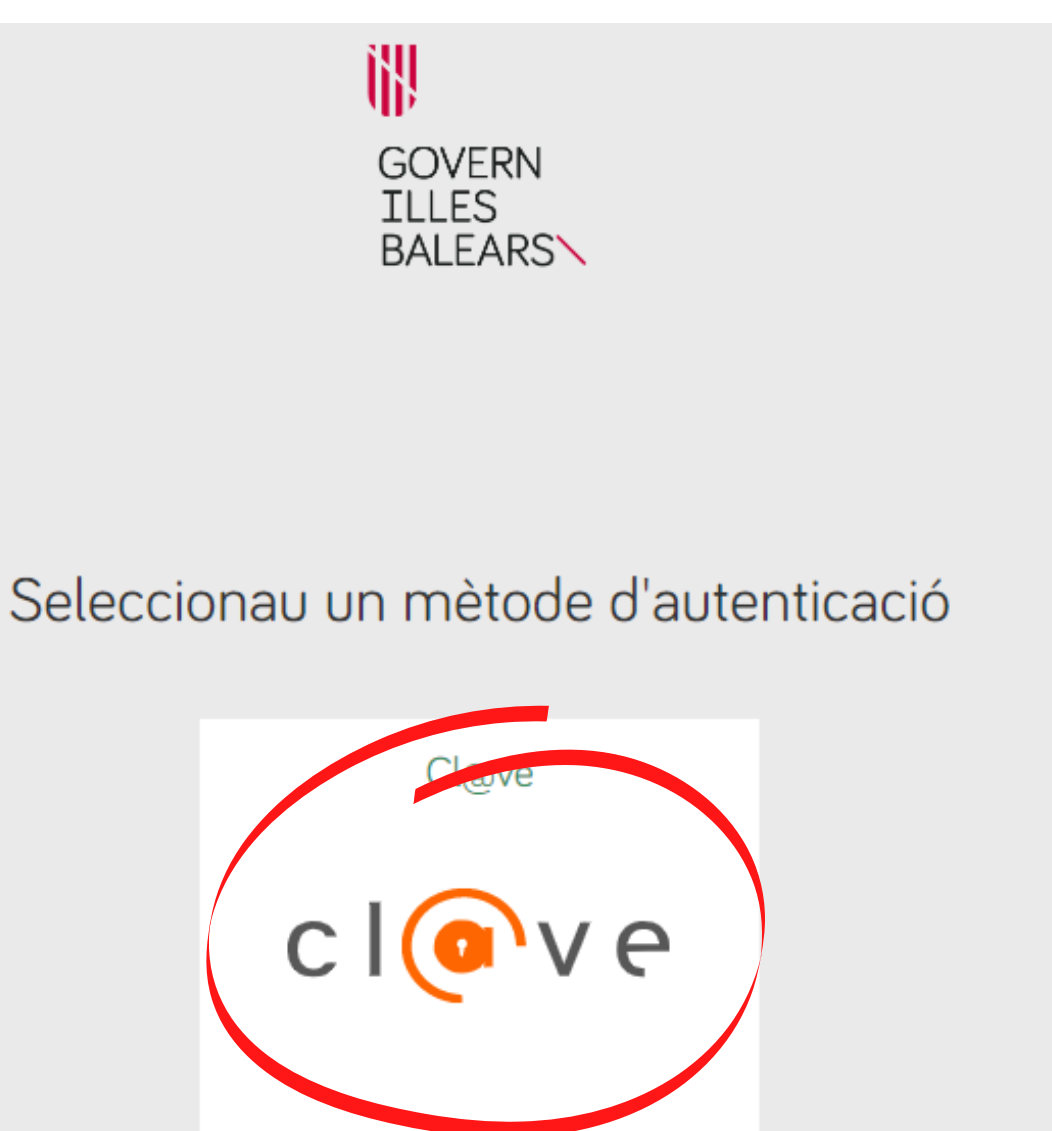

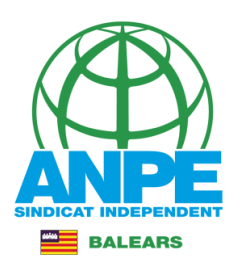

## Tria el mètode d'identificació.

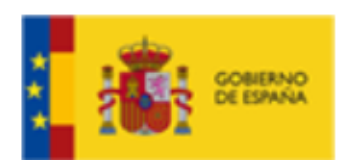

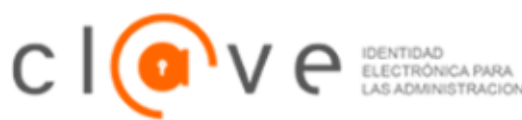

# Elija el método de identificaci

Si no transcurren más de 60 minutos entre autenticaciones y llamadas a Cl@ve, se le autenticará au

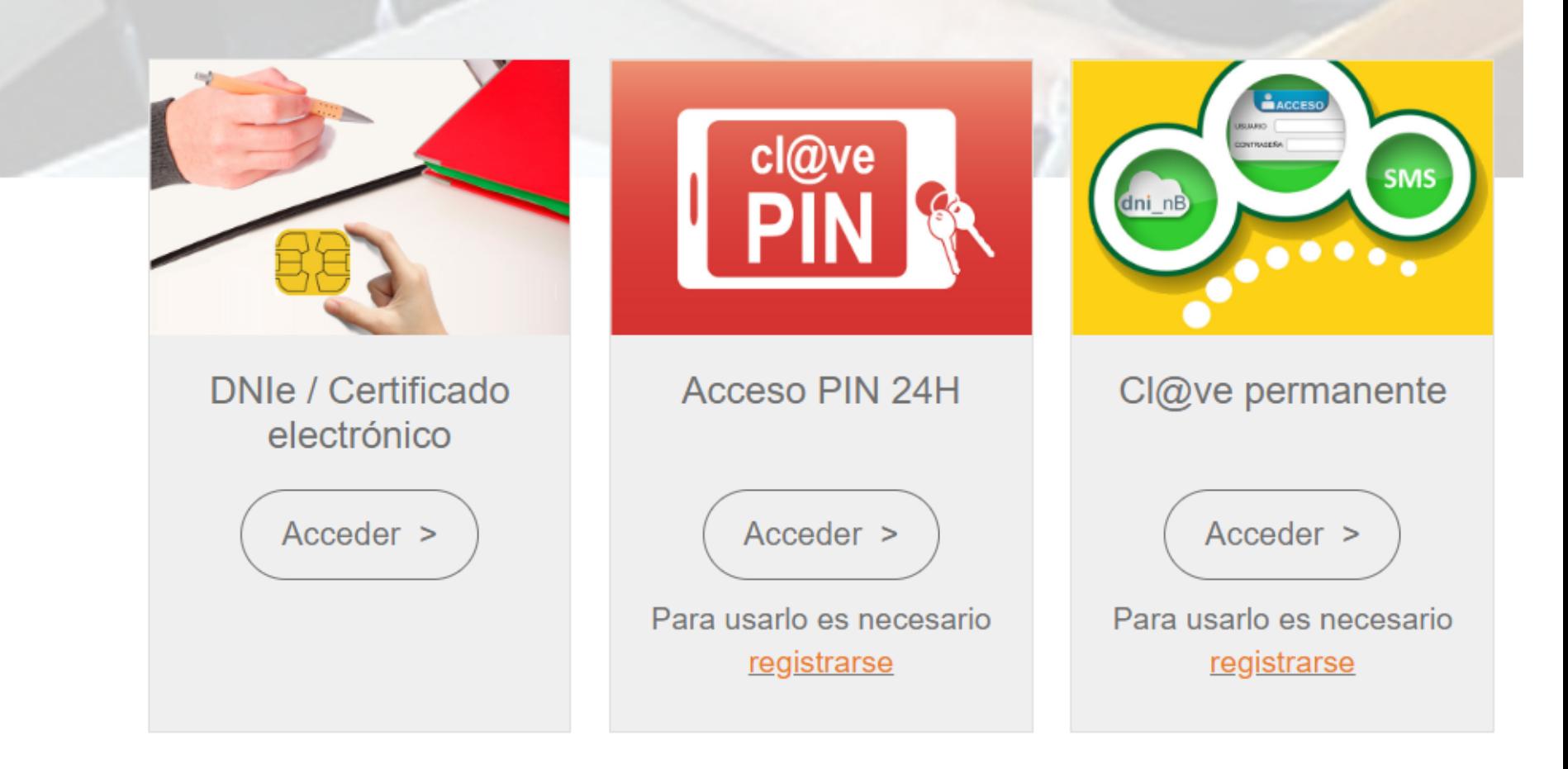

## Revisa les teves dades personals i de notificació.

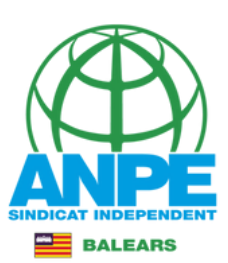

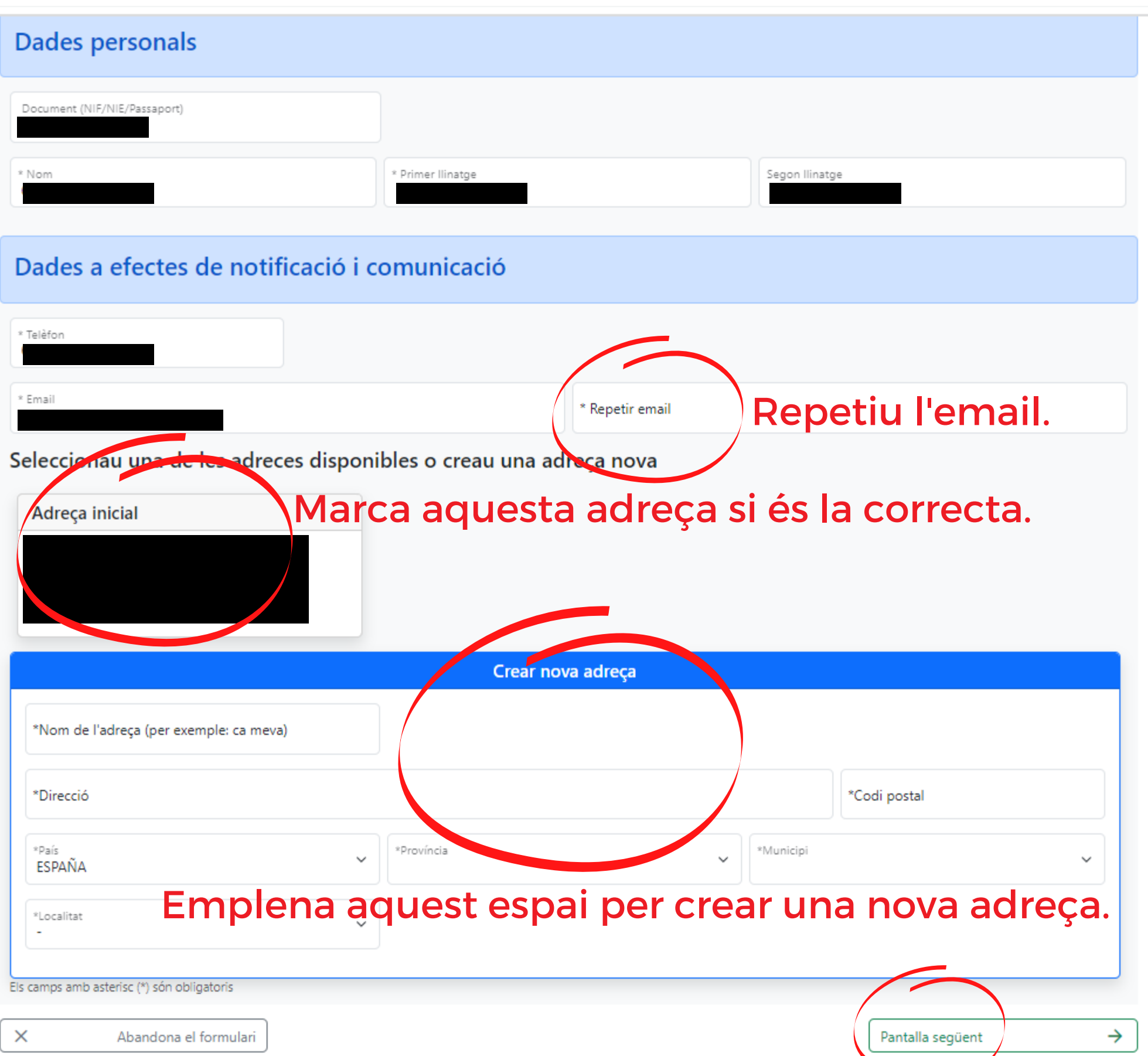

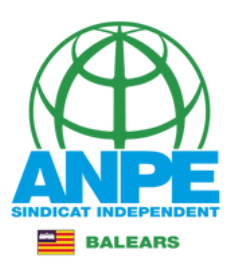

## És convenient no marcar aquestes caselles a fi que la Conselleria pugui accedir al certificat de delictes sexuals i DNI.

w G CONSELLERIA **EDUCACIÓ I FORMACIÓ** PROFESSIONAL

### Sol·licitud de destinacions

### Certificació del Registre Central de Delinqüents Sexuals

M'opòs a que la Conselleria d'Educació i Formació Professional sol·liciti, de forma periòdica, al Registre Central de Delinqüents Sexuals, una certificació negativa que acrediti que no he estat condemnat per sentència ferma per algun delicte contra la llibertat i la indemnitat sexual, ni per tràfic d'ésser humans (Article 13.5 de la LO 1/1996, de 15 de gener modificada per la Llei 26/2015 de 28 de juliol de modificació del sistema de protecció a la infància i l'adolescència)

M'opòs a que la Conselleria d'Educació i Formació Professional consulti al registre de la Direcció General de Policia les dades del meu DNI.

 $\times$ Abandona el formulari  $\leftarrow$ Pantalla anterior

→ Pantalla següent

 $m = 1$ 

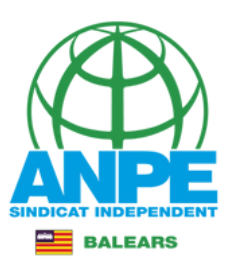

## Els estabilitzats per mèrits tindran totes les illes marcades, i no es poden desmarcar, ja que el concurs de mèrits és a nivell autonòmic. Els opositors d'altres anys tindran marcada l'illa en la qual han de romandre.

Sol·licitud de destinacions

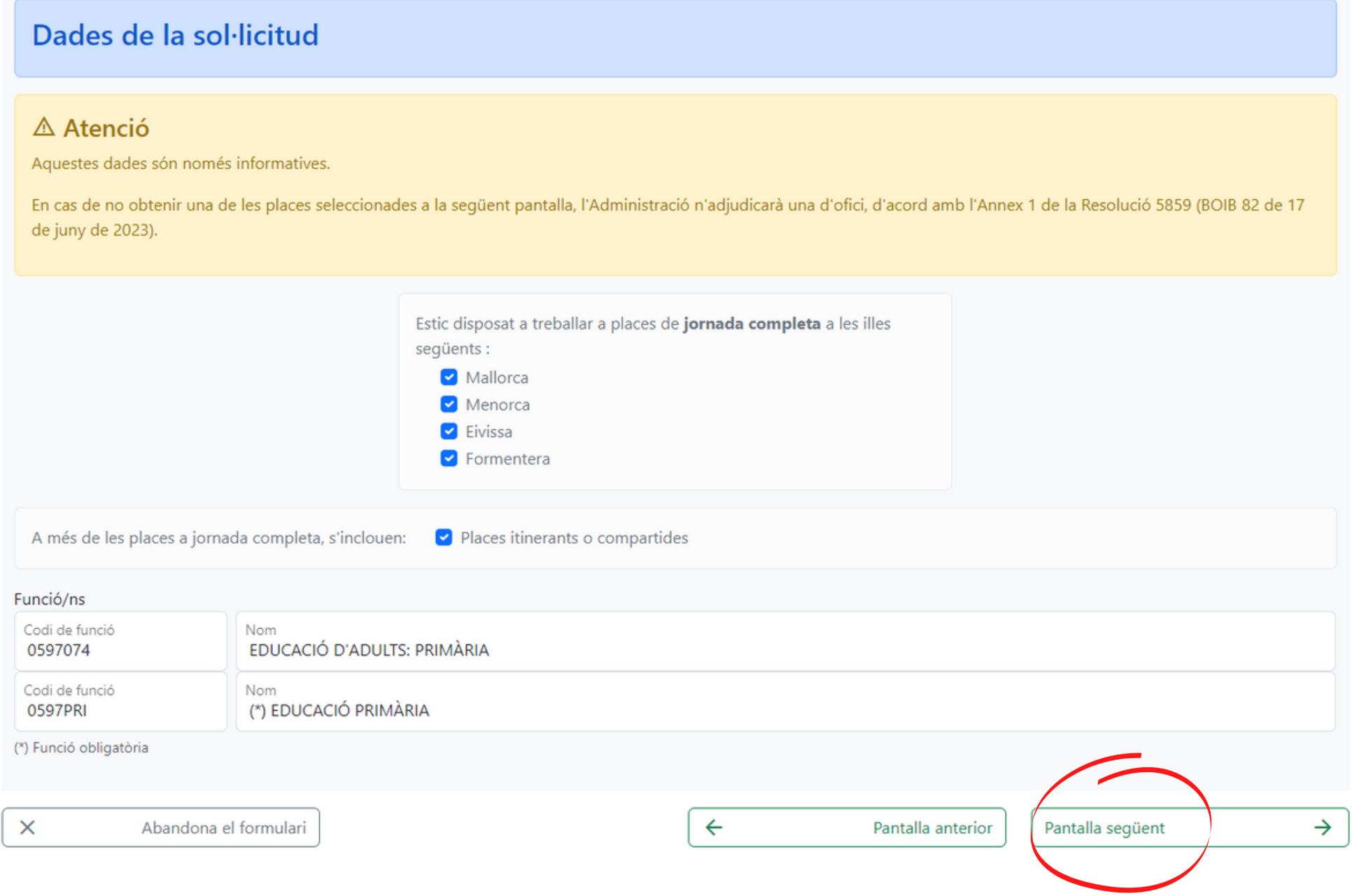

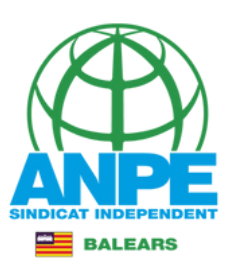

## Els filtres són excloents entre ells.

### Sol·licitud de destinacions

Selecció de preferències

#### **INSTRUCCIONS**

- 1. Cal seleccionar tots els centres de totes les especialitats/funcions obligatòries.
- 2. Cal seleccionar la prelació de places itinerants/compartides: els centres amb aquests tipus de places són considerats com a centres diferenciats, per tant, surt repetit dues

### **Regain a funció. Les funció algunaiques amb asterisc\* són obligatòries.**

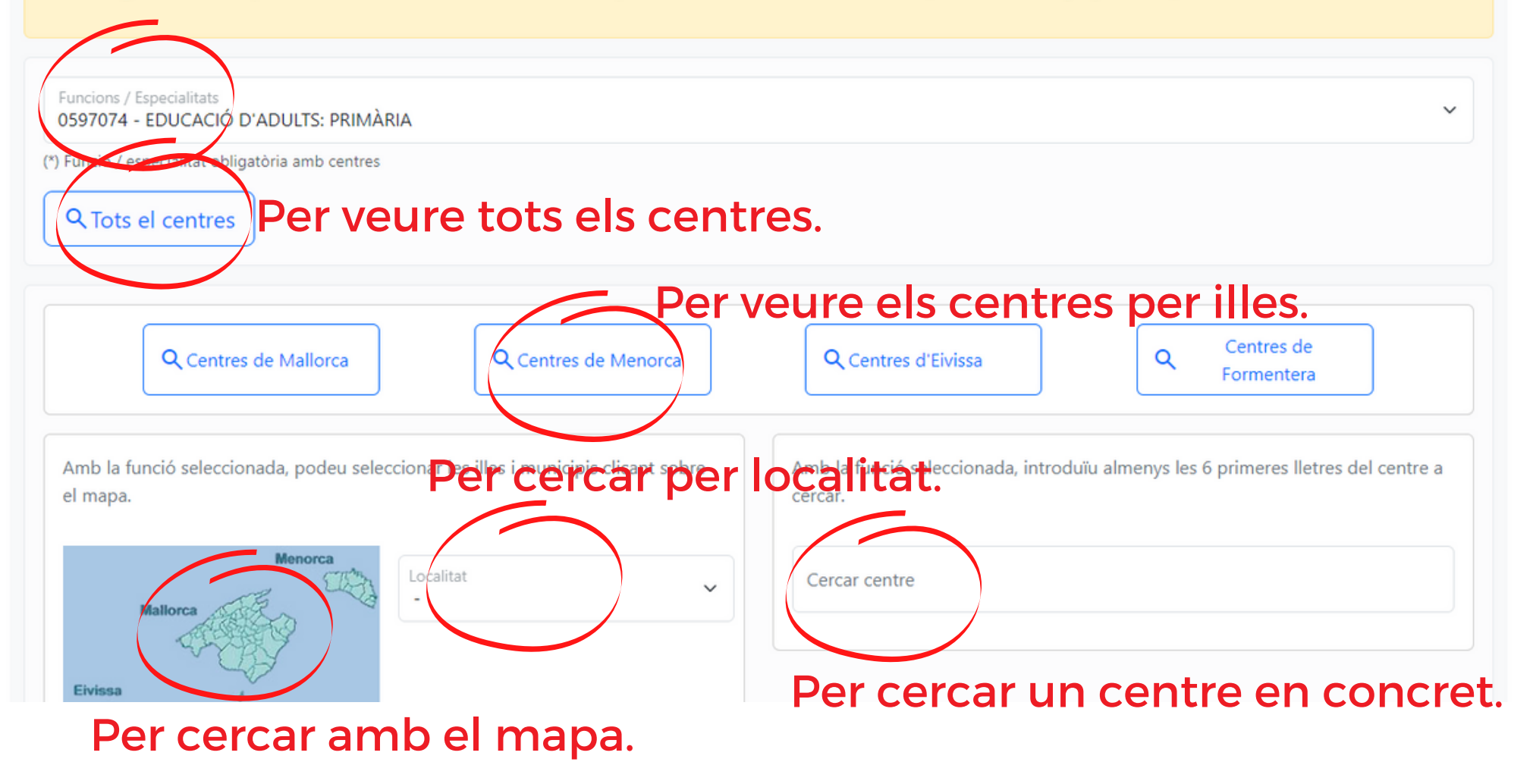

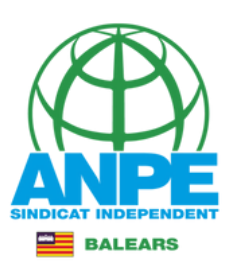

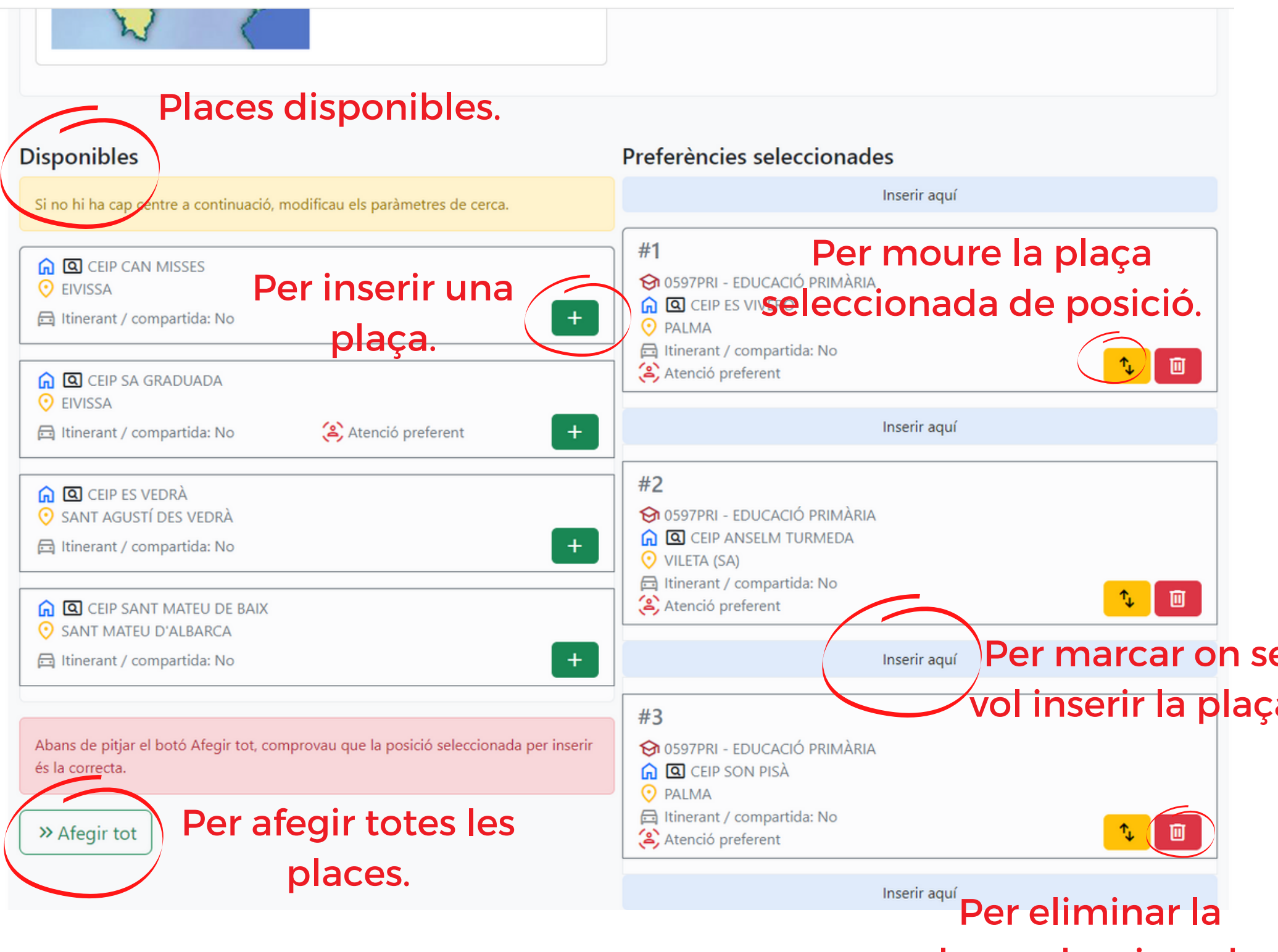

plaça seleccionada.

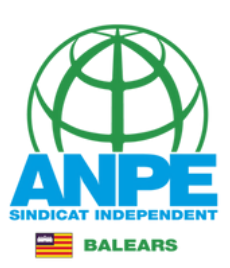

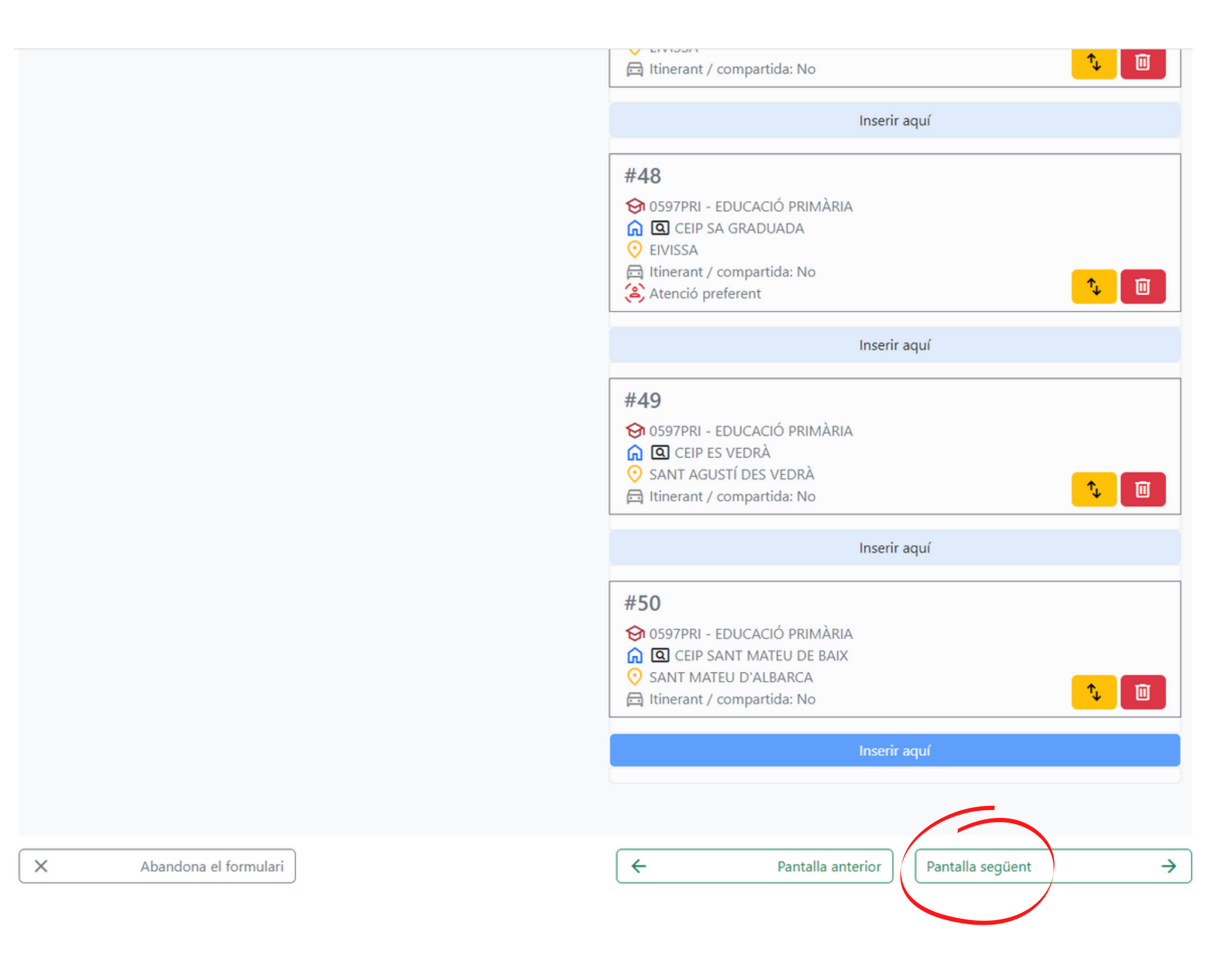

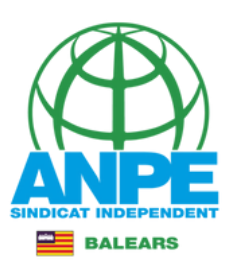

## Resum de les places seleccionades.

### Sol·licitud de destinacions

### Resum de preferències

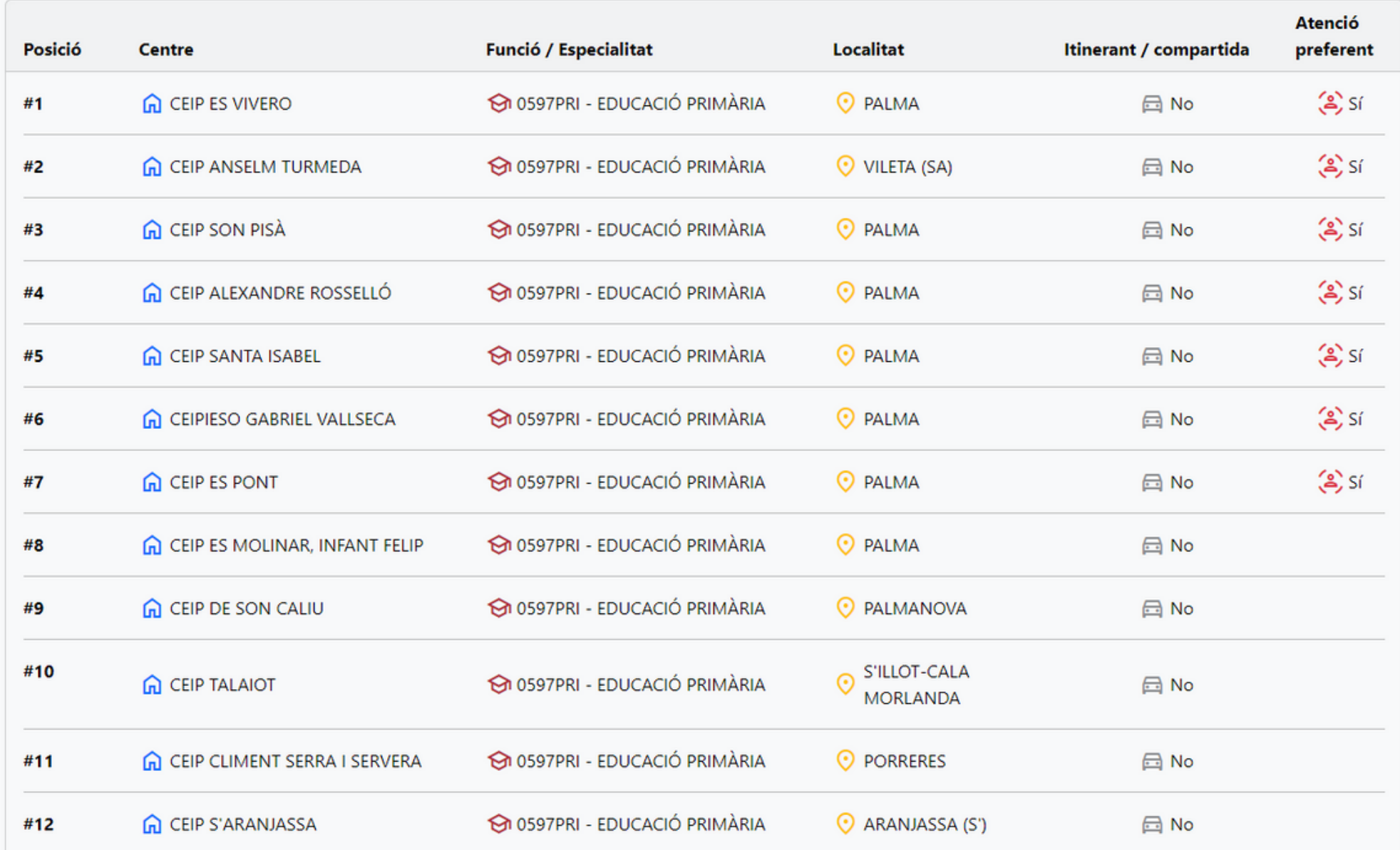

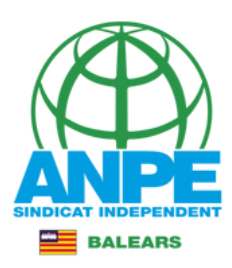

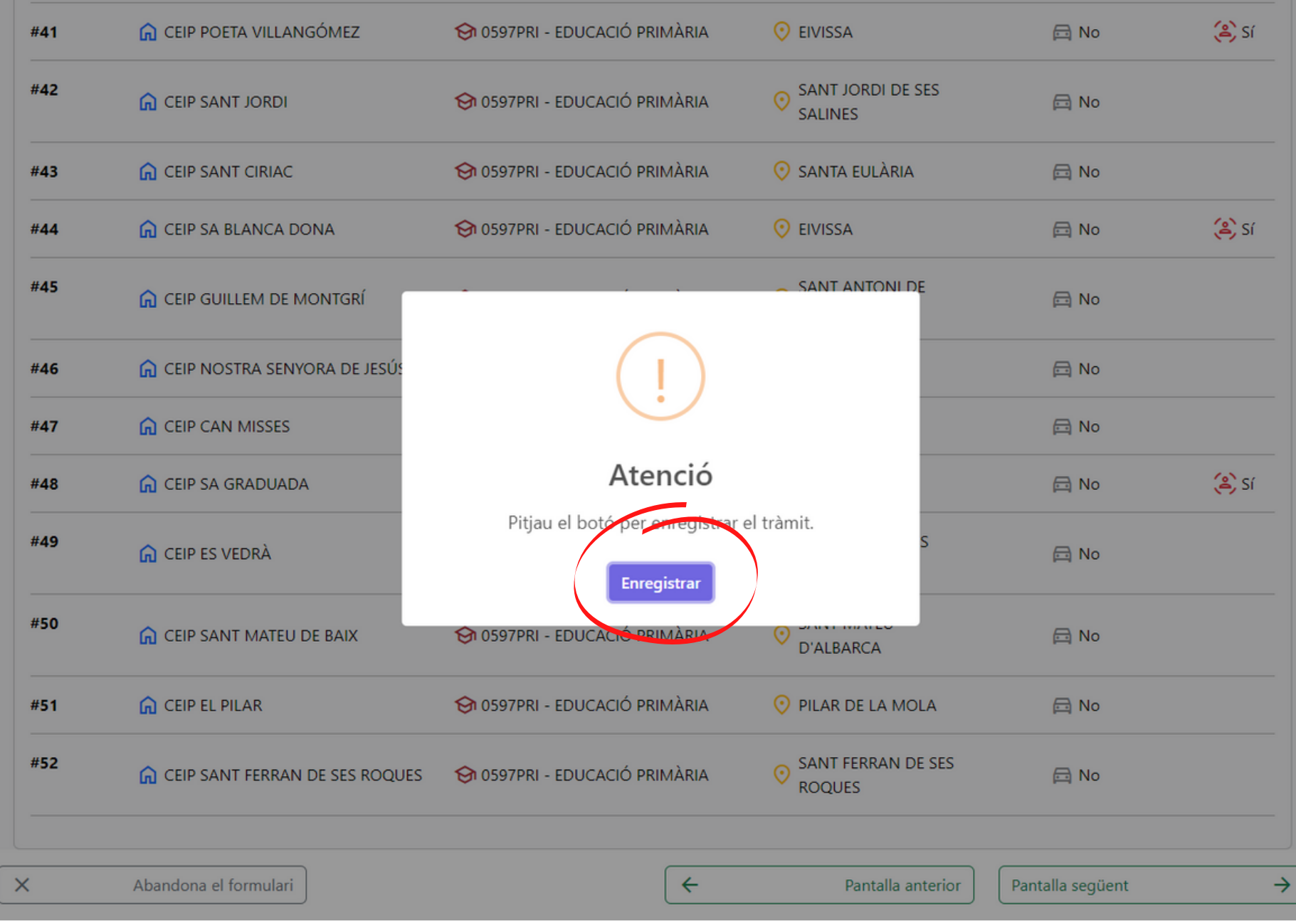

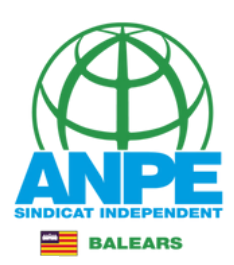

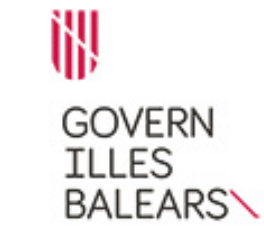

### Assistent de tramitació

Selecció de places per a funcionaris de carrera sense destinació definitiva, desplaçats per manca d'horari i funcionaris en pràctiques (EC0041PROVISIONALS)

#### La seva sol·licitud ha estat registrada correctament

La seva sol·licitud ha estat rebuda correctament i serà processada. Podeu realitzar el seguiment de l'estat de la vostra sol·licitud a través de 'la seva carpeta ciutadana'.

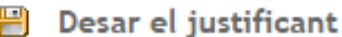

Podeu desar el justificant oficial de registre de la tramitació realitzada. Aquest fitxer garanteix la confidencialitat de les dades, i a més el podeu utilitzar en cas de reclamació.

Desar el justificant

1. Desau el justificant.

#### Desar la documentació i dades aportades

A continuació pot desar les dades aportades a la tramitació a través dels formularis emplenats, així com els documents annexats, si s'han aportat documents.

Documentació i dades aportades 2. Desau la sol·licitud. Sol-licitud  $\Box$  Desar El tràmit ha finalitzat i podes tancar l'assistent. 3. Sortiu del tràmit Sortiu del tràmit

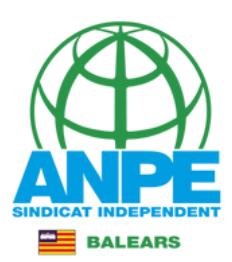

# Accediu a la carpeta ciutadana de la CAIB per recuperar un tràmit inacabat o per veure els tràmits realitzats i el seu estat.

### **CARPETA CIUTADANA**

#### **GOVERN DE LES ILLES BALEARS**

Què podeu fer a la Carpeta Ciutadana?

- $\rightarrow$  Consultar l'estat dels vostres tràmits telemàtics.
- → Consultar els vostres registres d'entrada i descarregar-vos els justificants.
- $\rightarrow$  Rebre notificacions i comunicacions.
- $\rightarrow$  Consultar les vostres dades personals.

#### $\overrightarrow{B}$  Com podeu accedir a la Carpeta Ciutadana?

L'accés a la vostra Carpeta Ciutadana requereix que us identifiqueu mitjançant el sistema d'autenticació de Cl@ve a través de:

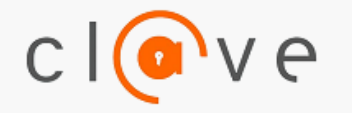

- → Certificat digital o DNI electrònic
- $\rightarrow$  Clau PIN
- $\rightarrow$  Clau permanent

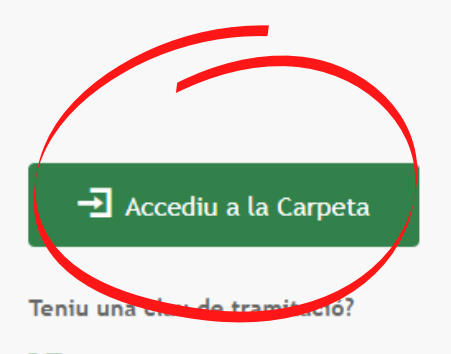

Accediu aquí per reprendre la tramitació anònima

No podeu accedir a la Carpeta Ciutadana?

Si necessitau ajuda addicional per a utilitzar el sistema Cl@ve, podeu obtenir-la a través dels mitjans següents:

- A través del portal d'informació de Cl@ve
- → Per telèfon, cridant al telèfon 060.
- → Deixant un missatge a la nostra Bústia d'atenció

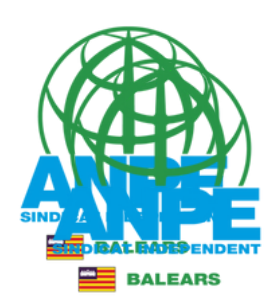

#### US DONAM LA BENVINGUDA A LA CARPETA CIUTADANA - GOVERN DE LES ILLES BALEARS

La Carpeta Ciutadana és una àrea privada que us facilita la relació amb l'Administració, des de la qual podeu accedir de forma àgil i senzilla als vostres tràmits i gestions, i també consultar les vostres dades personals en poder de l'Administració. Actualment, la Carpeta Ciutadana permet consultar les funcionalitats següents:

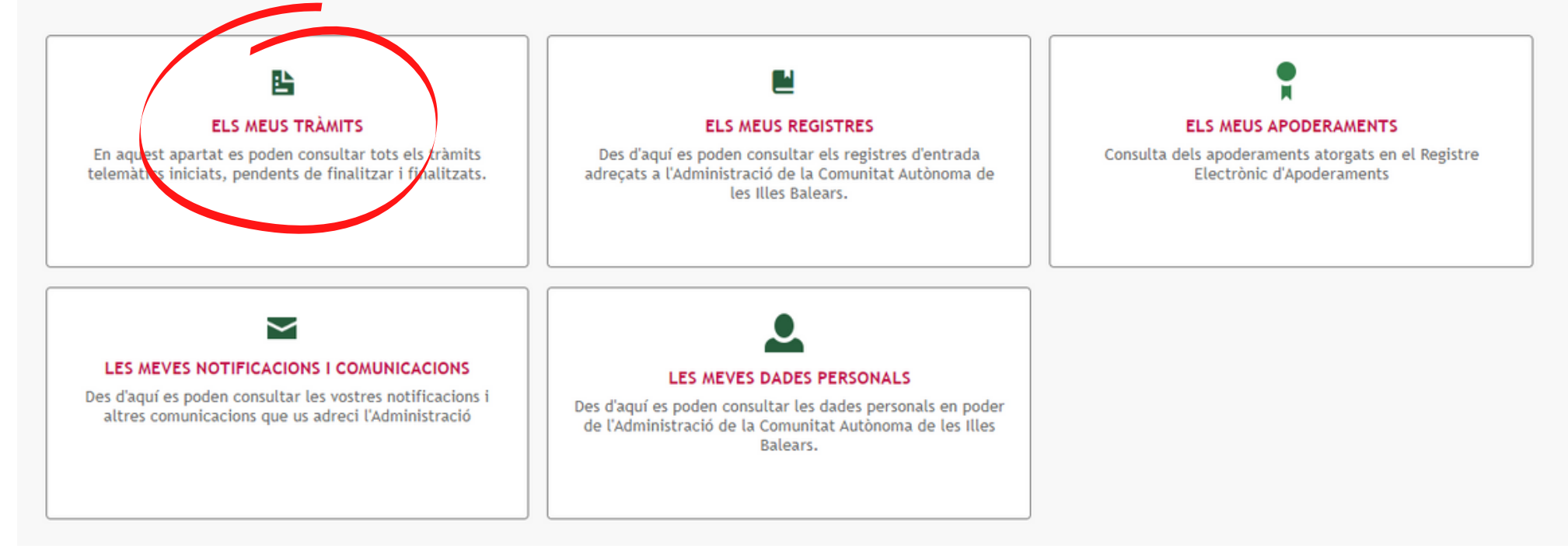